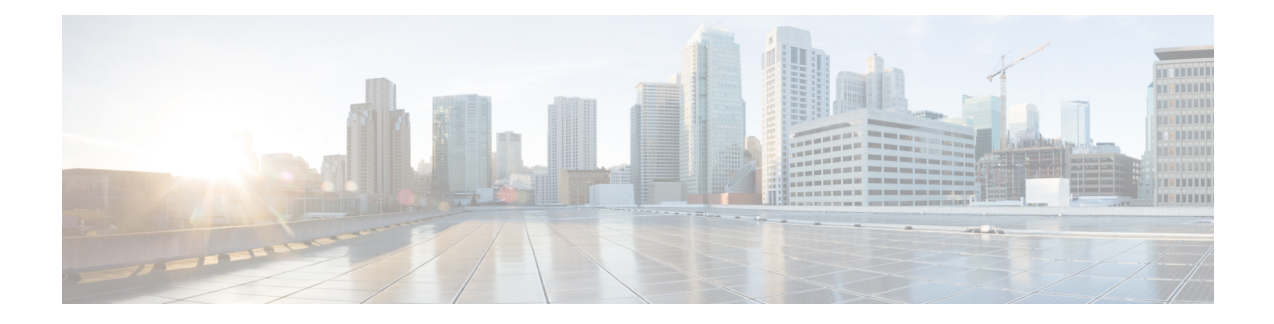

## **Field Reference for Reports**

To view the field description for the customizable data fields for Prime Infrastructure reports, see the [Field](http://www.cisco.com/c/dam/en/us/td/docs/net_mgmt/prime/infrastructure/3-2/reference/reports_field_ref.xlsx) Description for Prime [Infrastructure](http://www.cisco.com/c/dam/en/us/td/docs/net_mgmt/prime/infrastructure/3-2/reference/reports_field_ref.xlsx) Reports.

This section provides field descriptions for pages found under the **Reports** menu in Cisco Prime Infrastructure.

- Report [Launch](#page-0-0) Pad, on page 1
- [Scheduled](#page-3-0) Run Results, on page 4
- Saved Report [Templates,](#page-4-0) on page 5

## <span id="page-0-0"></span>**Report Launch Pad**

The following topics contain field descriptions for reports found in **Reports > Report Launch Pad**.

- Report [Launch](#page-0-1) Pad > Report Type > New
- Report Launch Pad > Report Type > New [Customize](#page-3-1)

### <span id="page-0-1"></span>**Report Launch Pad > Report Type > New**

**Table 1: Report Launch Pad <sup>&</sup>gt; Report Type <sup>&</sup>gt; New Field Descriptions**

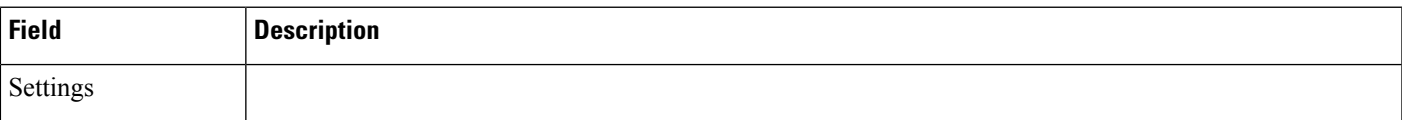

I

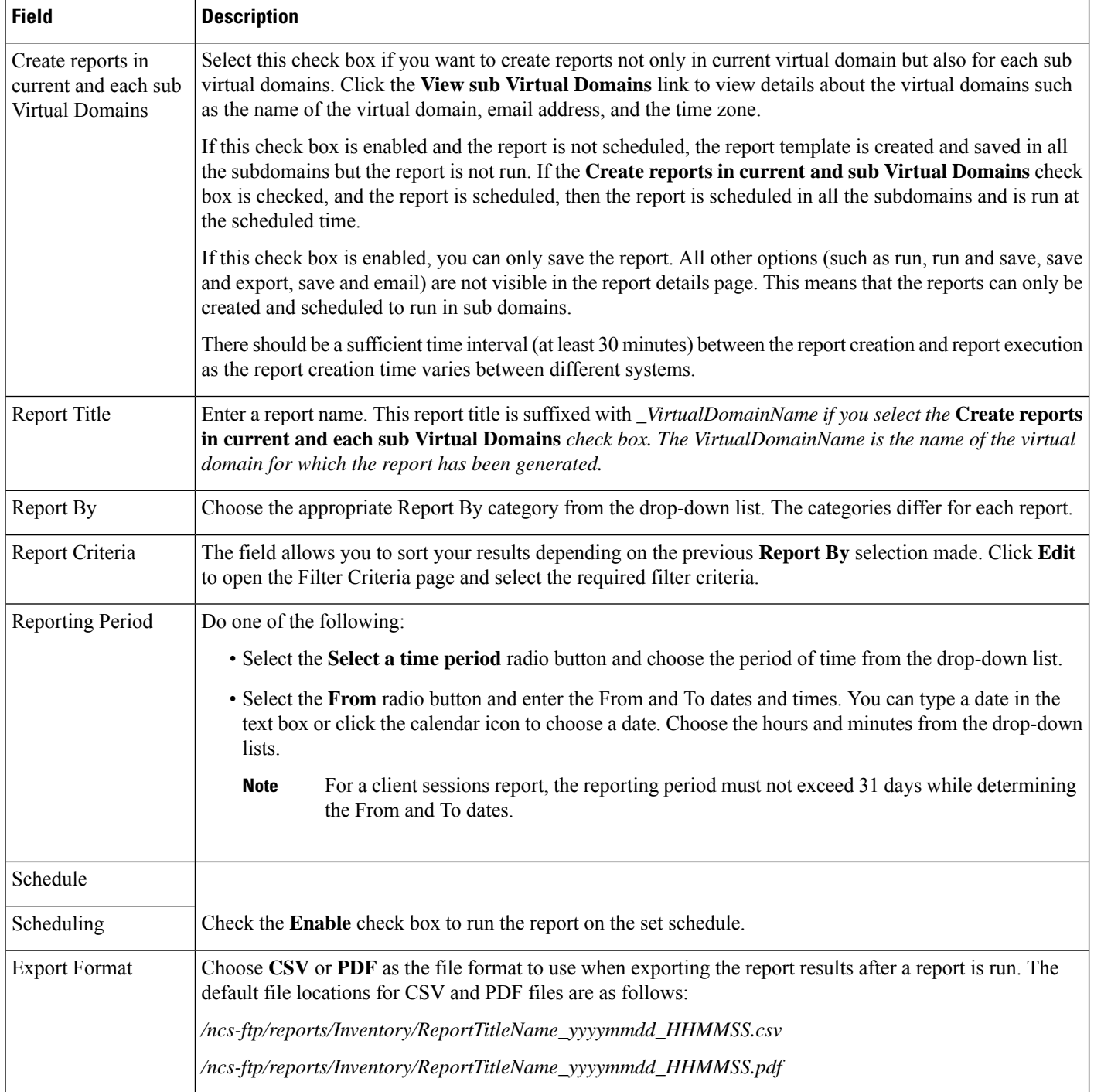

 $\mathbf{r}$ 

 $\mathbf I$ 

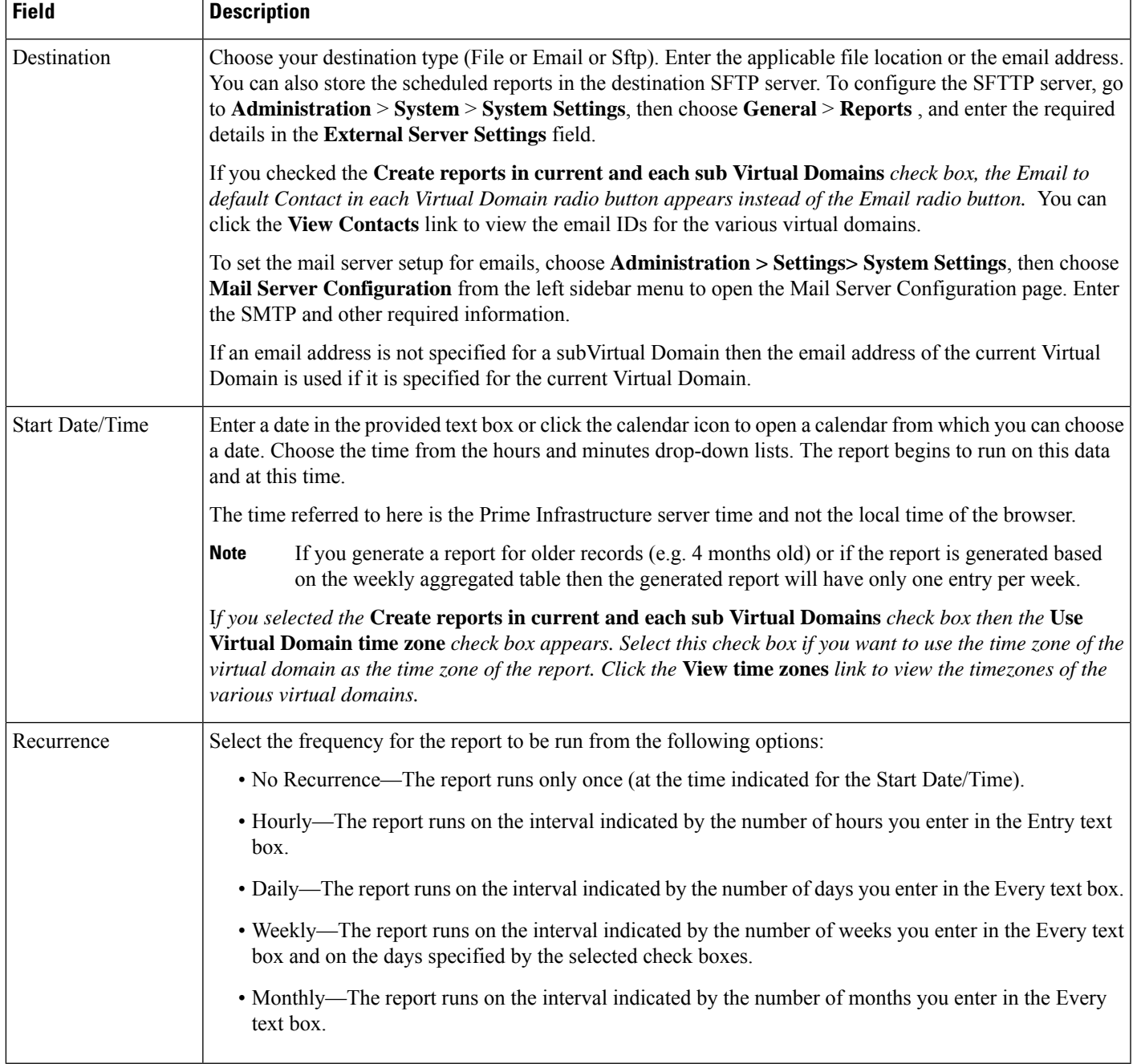

### <span id="page-3-1"></span>**Report Launch Pad > Report Type > New Customize**

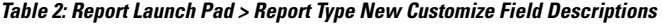

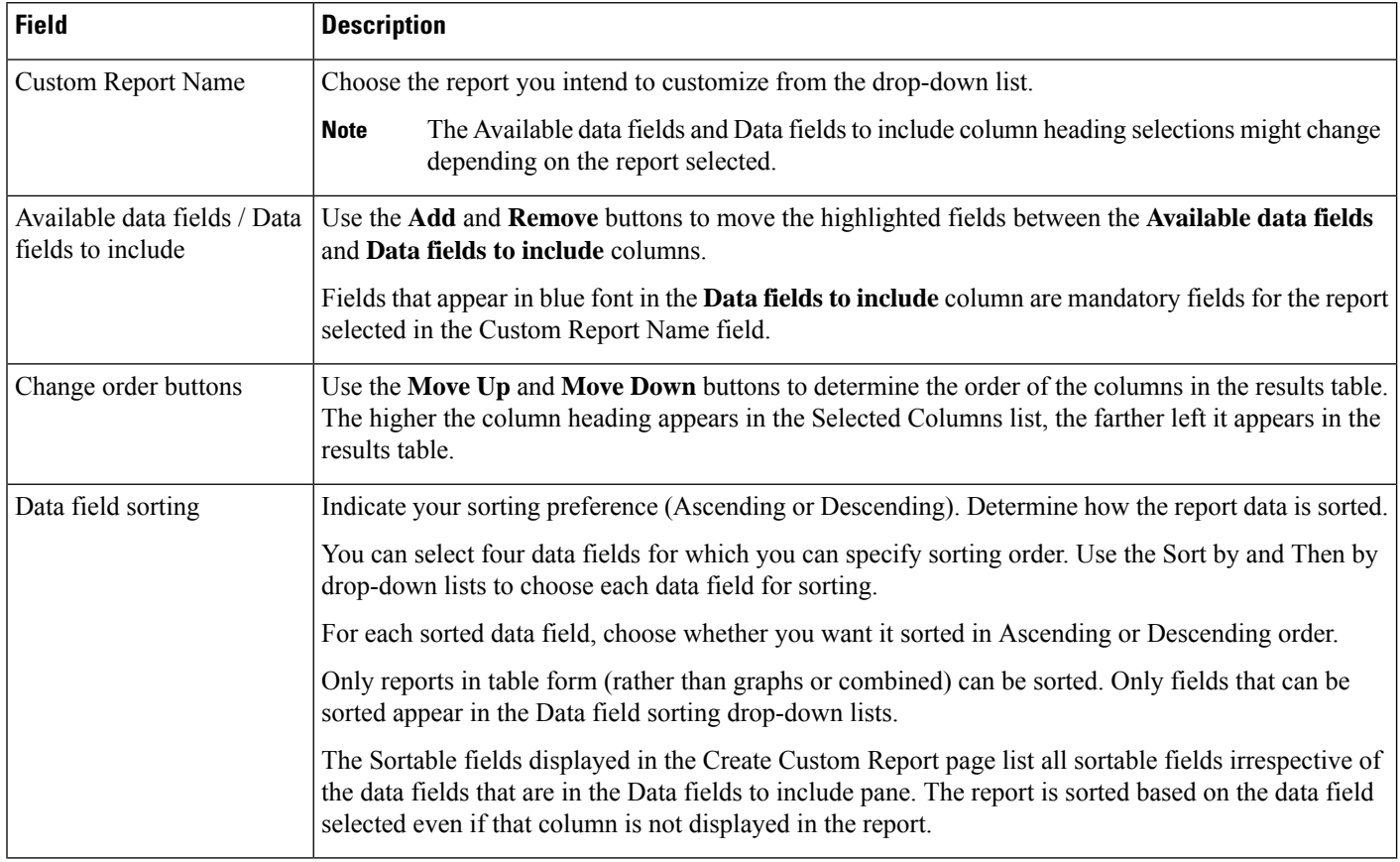

## <span id="page-3-0"></span>**Scheduled Run Results**

The following table describes the fields on the **Reports > Scheduled Run Results** page.

#### **Table 3: Scheduled Run Results Field Descriptions**

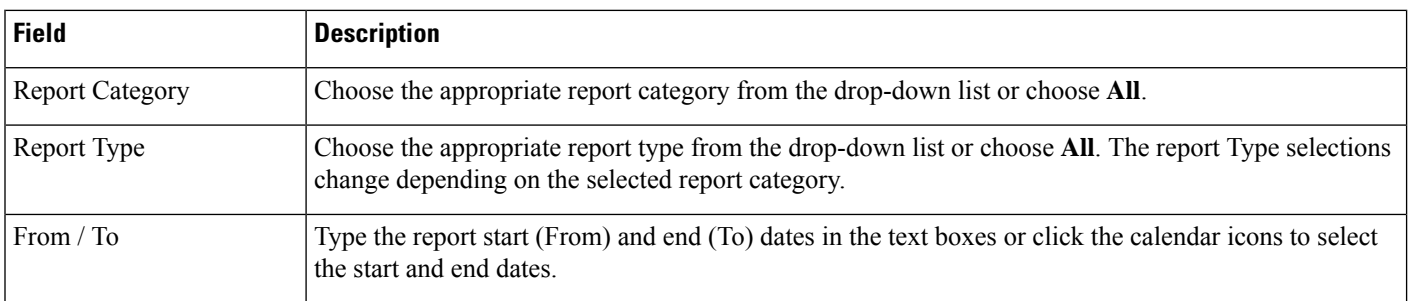

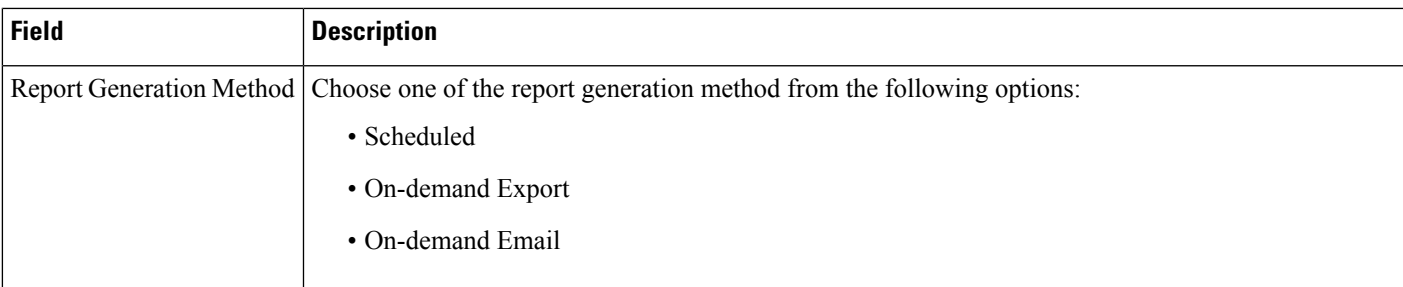

# <span id="page-4-0"></span>**Saved Report Templates**

The following table describes the fields on the **Reports > Saved Report Templates** page.

#### **Table 4: Saved Report Templates Field Descriptions**

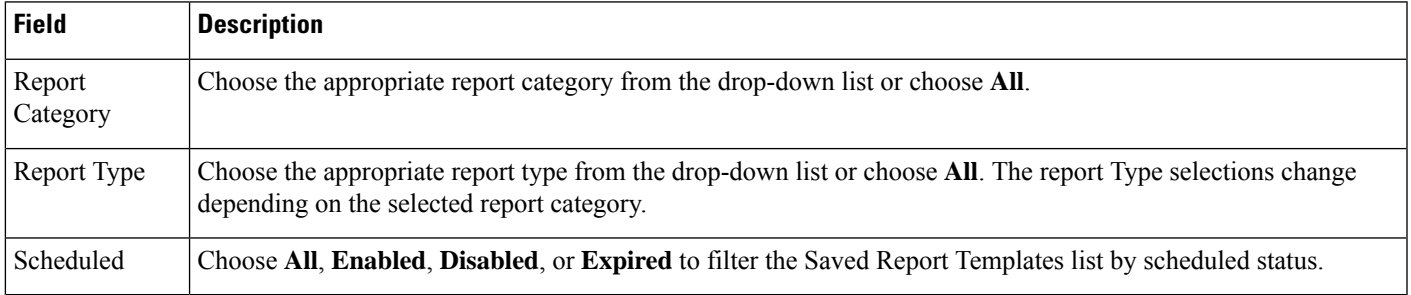

 $\mathbf I$